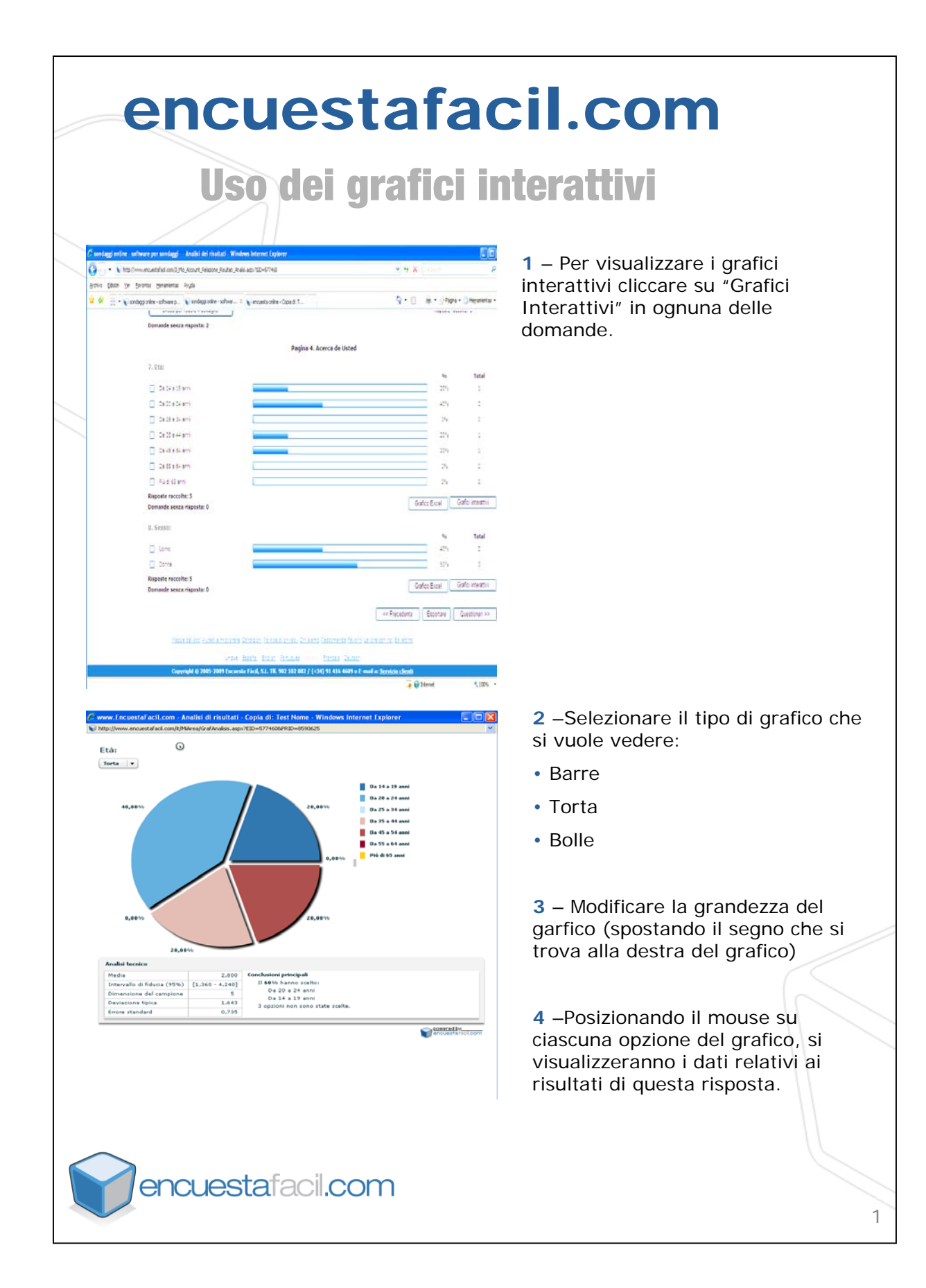

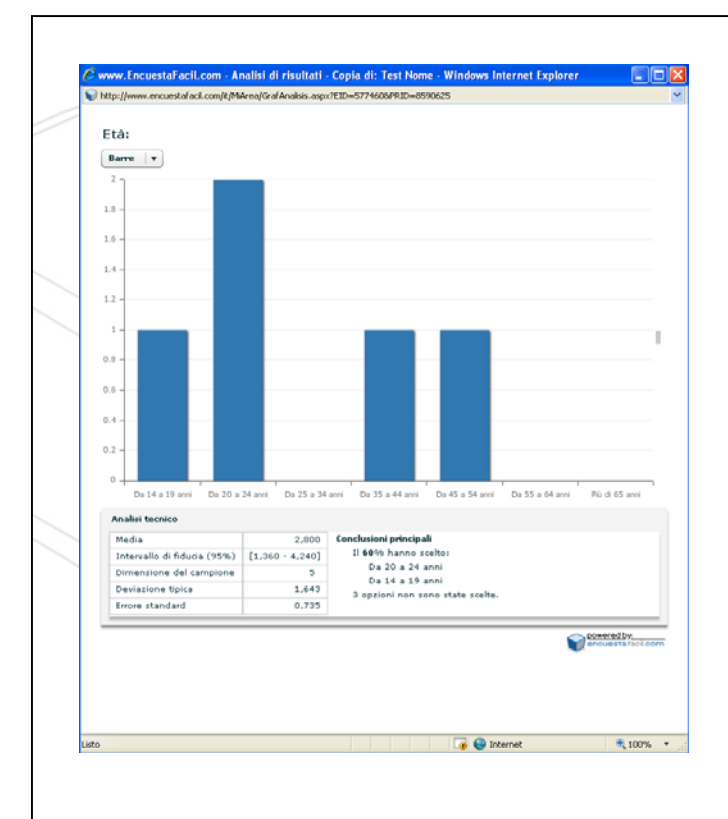

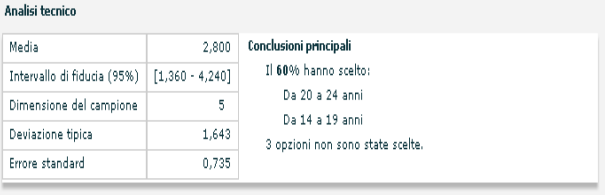

**5** –Cliccare con il tasto destro del mouse sopra ciascuna delle opzioni del grafico per evidenziare delle conclusioni, si possono aggiungere gli aspetti piu' positivi (aggiungere chiave + ) o piu' negativi (aggiungere chiave -) che si vogliono evidenziare.

**6** – Cliccare su "X" per cancellare.

**7** – Con il tasto destro del mouse su qualsiasi`parte del grafico, appare l'opzione "stampare".

**8** – Analisi tecnica. Fornisce informazioni statistiche descrittive riguardo le risposte date alla domanda. Vengono messe in evidenza le principali conclusioni.

**Media**: media dell'insieme dei valori\* delle risposte.

**Intervallo di confidenza**: intervallo di valori\* nei quali con una probabilita' del 95%, si trova la risposta.

**Grandezza del campione**: Numero di risposte ottenute.

**Deviazione tipica**: Promedia della variazione rispetto alla media.

**Errore standard**: Stima dell'errore che si sta commettendo nell' estrapolare i risultati della domanda alla popolazione in generale.

\* Alla prima opzione di risposta si attribuisce il valore 1, alla seconda il valore 2 e cosi' via.

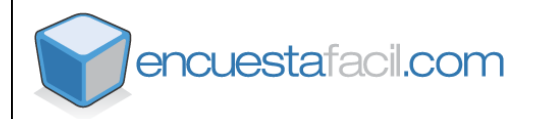